GPRS2\_10\_micro SD card addendum\_TR.fm Page 33 Wednesday, October 29, 2008 2:07 PM

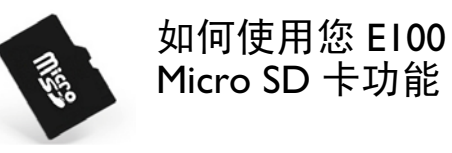

# I. 安装 micro SD 卡

您可以使用 micro SD 卡来扩充您的手机内存。

注意 : 仅使用与您手机兼容的 *micro SD* 卡。

- 1. 如图所示,打开 micro SD 卡槽:
- 2. 置入 micro SD 卡于 micro SD 卡槽中,金属面朝下。

### II. micro SD 卡格式化

如果必要的话,请在您第一次使用 micro SD 卡时,进行格式化。格 式化以后,所有之前存储在 micro SD 卡内的资料被删除。

### 如何格式化

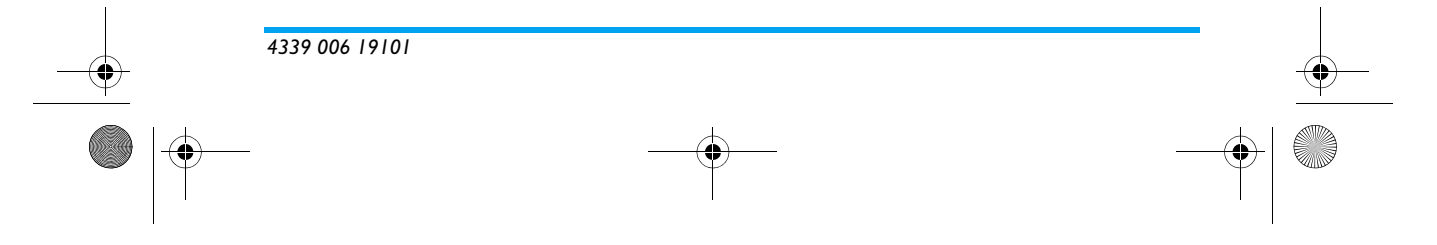

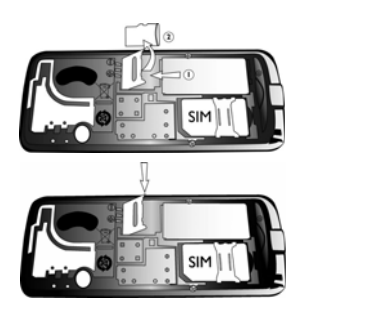

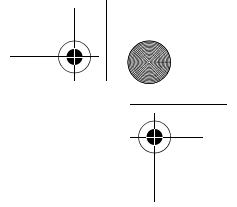

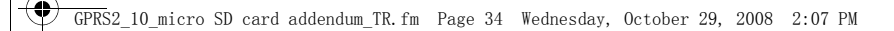

1. 待机模式下进入主菜单后,选择*多媒体 > 文件管理器*。 2. 再选择 存储卡 , 然后按L选项 <sup>&</sup>gt;格式化 <sup>&</sup>gt;是。

#### III. 管理 micro SD 卡的 MP3 文件

- 您需要一个与您的 micro SD 卡兼容的读卡器来传输 MP3 文件。
- \* 请参阅手机说明书中 " 多媒体 " 一章来获取更多信息。
- 将 MP3 文件直接保存至存储卡内的 " 我的音乐 " 文件夹下, 而不 是 " 我的音乐 " 文件夹下的任何一个子文件夹内。

## IV. 管理您 micro SD 卡内的文件

- 您需用与您的 micro SD 卡兼容的读卡器来传输其它类型的文件, 如 图片等。
- 将不同类型的文件保存至 micro SD 卡内相应的文件夹内, 如图片、 照片等图像文件可保存至"图片"文件夹内。
- •在*多媒体 > 文件管理器*菜单下,可在手机和存储卡之间复制或移动 内存较小的文件。
- 如果在手机和存储卡之间传输内存较大的文件,手机则会运行较
- 慢。

## **PHILIPS**